# **DVR66WIFI**

## **Profesionální univerzální FULL HD černá skříňka**

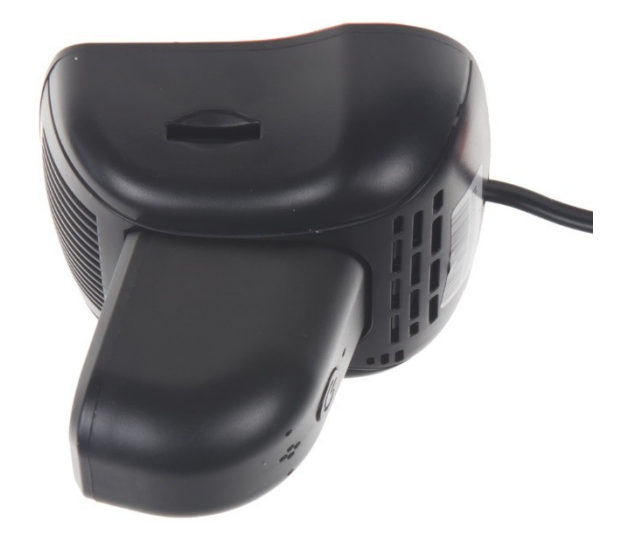

## **Uživatelská příručka**

# DVR kamera je určena i instalaci ke zpětnému zrcátku - profesionální řešení.

#### Obsah

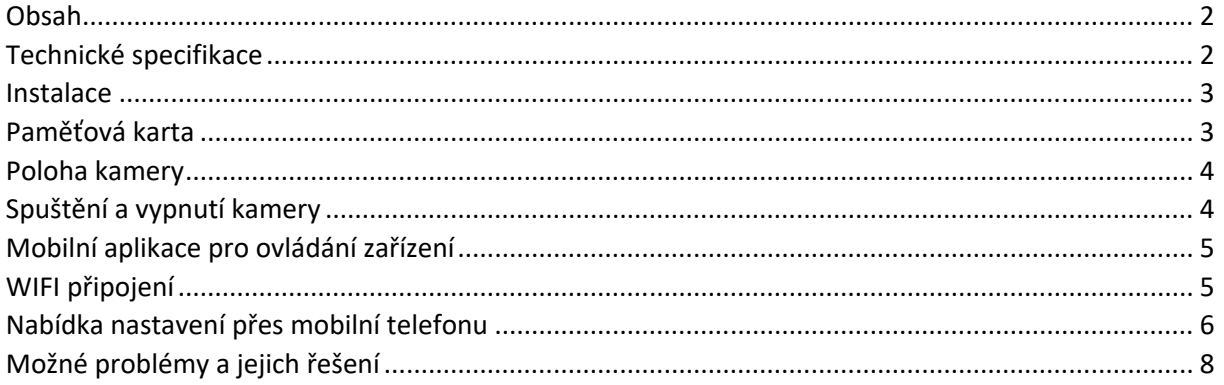

Vážení uživatelé,

Děkujeme za zakoupení našeho výrobku pro záznam obrazu, který je vybavený bezdrátovou WIFI komunikací. V zařízení je instalován velmi fotocitlivý čip umožňující i při nízkém osvětlení záznam obrazu v Full HD rozlišení (1920 \* 1080) až 30 snímků za sekundu.

Nejdůležitější funkce zařízení, které zvyšují komfort a zajišťují bezpečnou jízdu:

- volitelná funkce nahrávání,
- silná kontinuita dynamického obrazu,
- funkce nahrávání ve smyčce,
- bezdrátové připojení přes WIFI rozhraní, pro nastavení a správu zařízení,
- přehrávání záznamů na mobilním zařízení, externím monitoru nebo v PC;
- velikost paměťové karty micro SD karta o velikosti 32GB s minimální rychlostí class6

Konstrukce tohoto výrobku je založena na jednoduchém tvaru, nízké váze, delikátním vzhledu, skryté instalaci, bez vnitřní lithiové baterie, vynikajícím výkonu a snadném použití.

Před použitím zařízení si prosím prostudujte všechny technické specifikace a ovládání. Správné zacházení se zařízením je podmíněno dodržováním všech postupů nastíněných v této příručce. Věříme, že naše zařízení splní všechny vaše požadavky a bude vám dlouho sloužit.

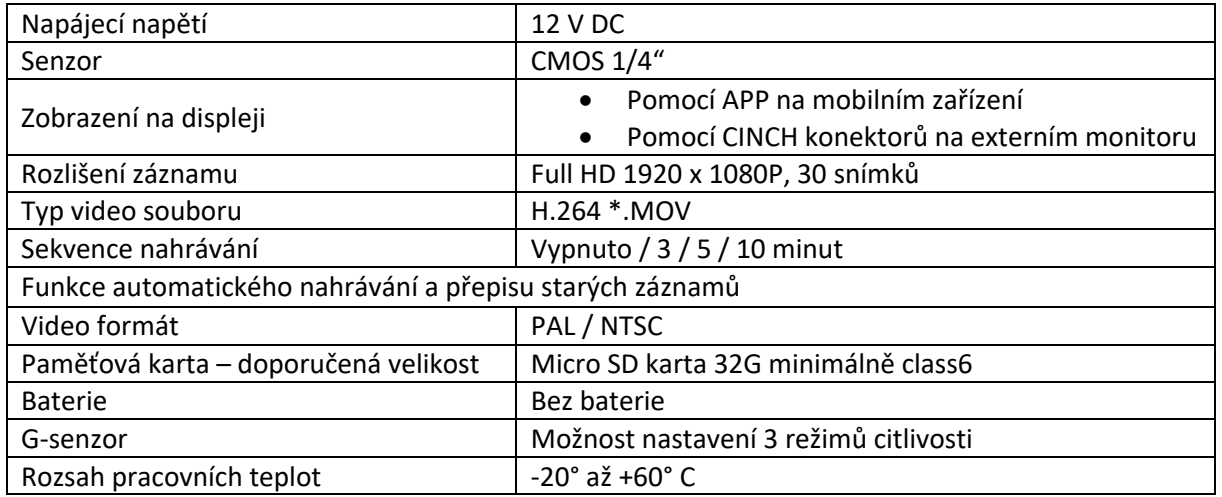

#### Technické specifikace

#### Instalace

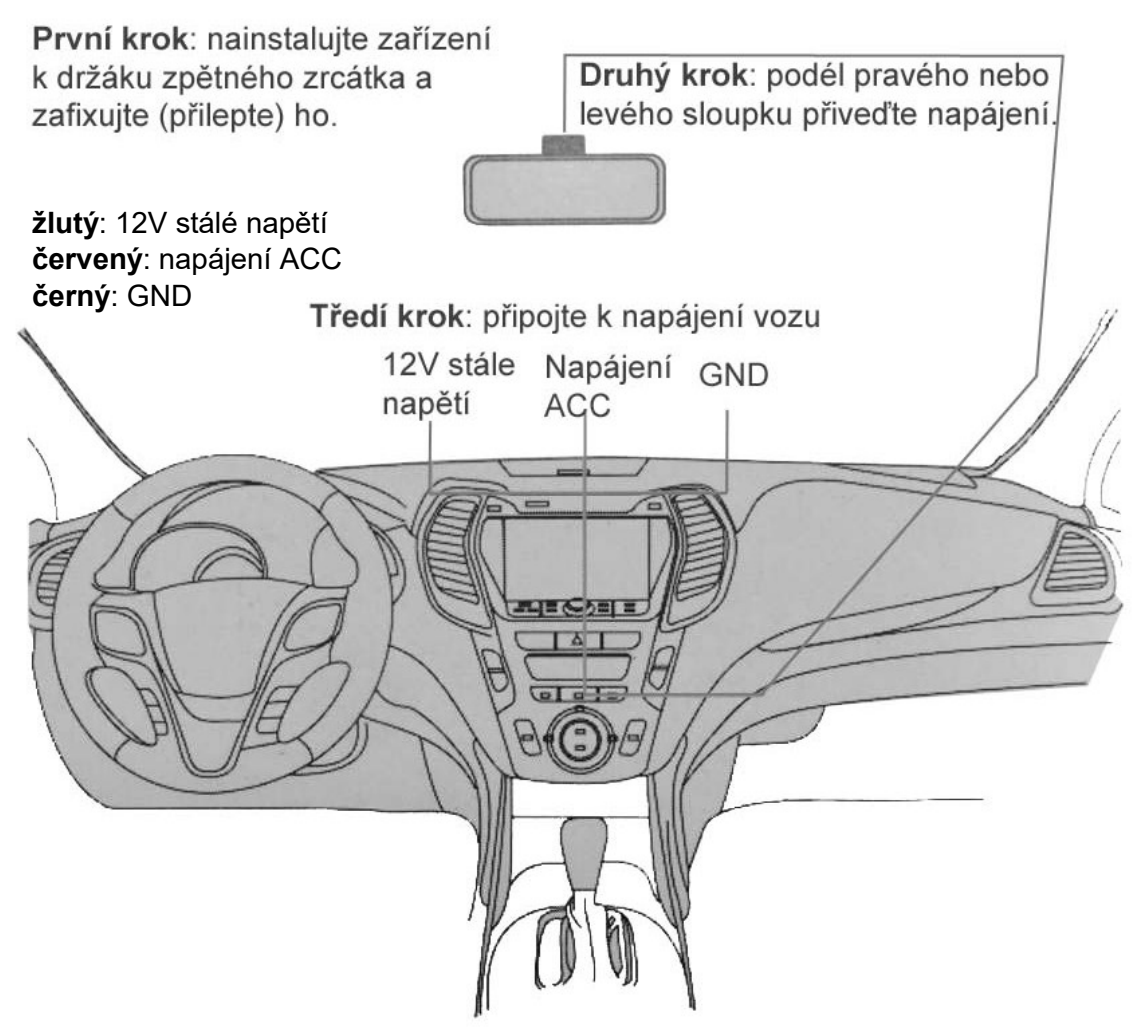

#### Paměťová karta

Pro správné ukládání videozáznamu je zapotřebí využívat SD paměťovou kartu s rychlostí nejméně CLASS 6, maximální kapacita je 32 GB.

#### **Vložení a vyjmutí paměťové karty**

- Paměťovou kartu vložte do příslušné zdířky, až bude karta pevně zasunuta.
- Pokud je zapotřebí paměťovou kartu vyjmout, jemně na ni zatlačte, čímž dojde k uvolnění, a kartu bude možné snadno vytáhnout.

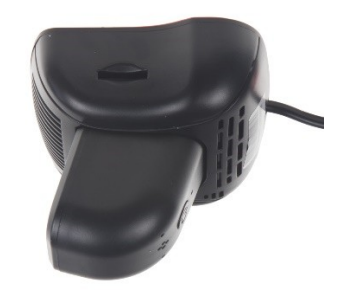

#### **Upozornění k paměťovým kartám**

Paměťovou kartu vkládejte a vyjímejte pouze v případě, kdy je kamera vypnuta. Vyjmutí karty při spuštěné kameře by mohlo vést k poškození karty nebo kamery.

Při vkládání karty dbejte na správnou orientaci (otočení) karty. Vložení karty nesprávně by vedlo k poškození karty nebo kamery.

Vložením paměťové karty do kamery může dojít ke ztrátě dat, která jsou uložena na této kartě.

Z důvodu velkého množství výrobců paměťových karet se může stát, že některé karty nebude možné s danou kamerou využívat.

Kamera podporuje paměťové karty o kapacitě nejvýše 32 GB

#### Poloha kamery

Kameru na držáku umístěte tak, aby optimálně snímala požadovaný prostor, například situaci před vozidlem. U kamery lze nastavit optimální úhel nakloněním optiky

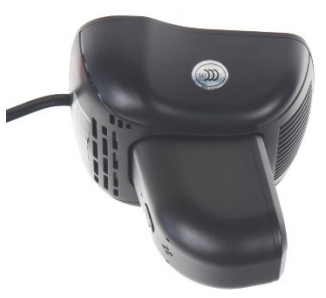

#### Spuštění a vypnutí kamery

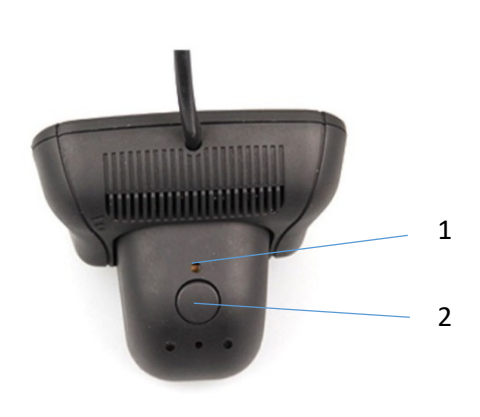

#### Manuální spuštění

Kameru spustíte krátkým stisknutím tlačítka POWER (2).

#### Automatické spuštění

Pokud je kamera připojena prostřednictvím napájecích kabelů, dojde po nastartování k automatickému zapnutí kamery a zahájení nahrávání.

Po zhasnutí motoru bude ještě kamera nahrávat po nastavenou dobu a poté se automaticky vypne. Nastavení tohoto zpoždění je 10 sekund.

#### Vypnutí kamery

Kameru lze vypnout dlouhým stisknutím tlačítka POWER (2).

Kamera se také automaticky vypne, pokud není připojena na napájení.

#### Reset kamery

Pokud kamera nefunguje správně, zkuste stisknout tlačítko RESET (1), čímž bude provedeno obnovení továrního nastavení kamery.

Tlačítko PIOWER (2) zároveň slouží jako manuální zpuštění či zastavení nahrávání.

### Mobilní aplikace pro ovládání zařízení

Prosím použijte čtečku QR kódů, která vás automaticky odkáže na "App Store" nebo "Obchod play" pro stažení aplikace, která vám umožní ovládat a spravovat nainstalované zařízení.

Stáhněte a nainstalujte aplikaci "FinalCam" do svého mobilního zařízení.

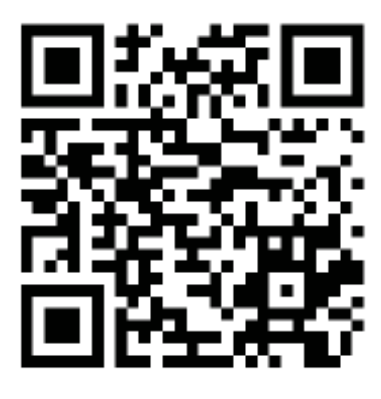

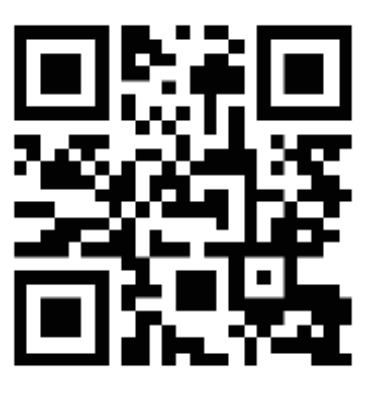

Android Apple

#### WIFI připojení

Zapněte režim Wifi na instalovaném zařízení a pomocí mobilního zařízení vyhledejte Wifi síť. WIFI jméno: **DX-DVR89e5** (může se lišit)

#### Heslo: **12345678**

Znázornění úspěšného spárování telefonu k zařízení:

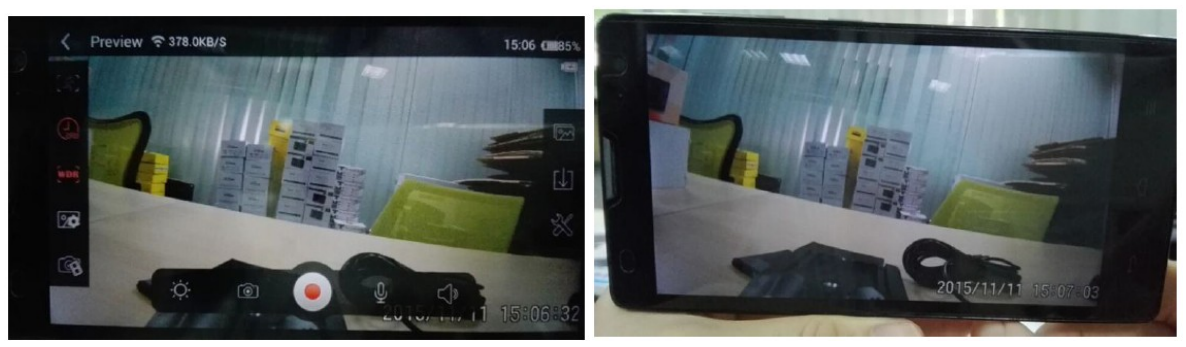

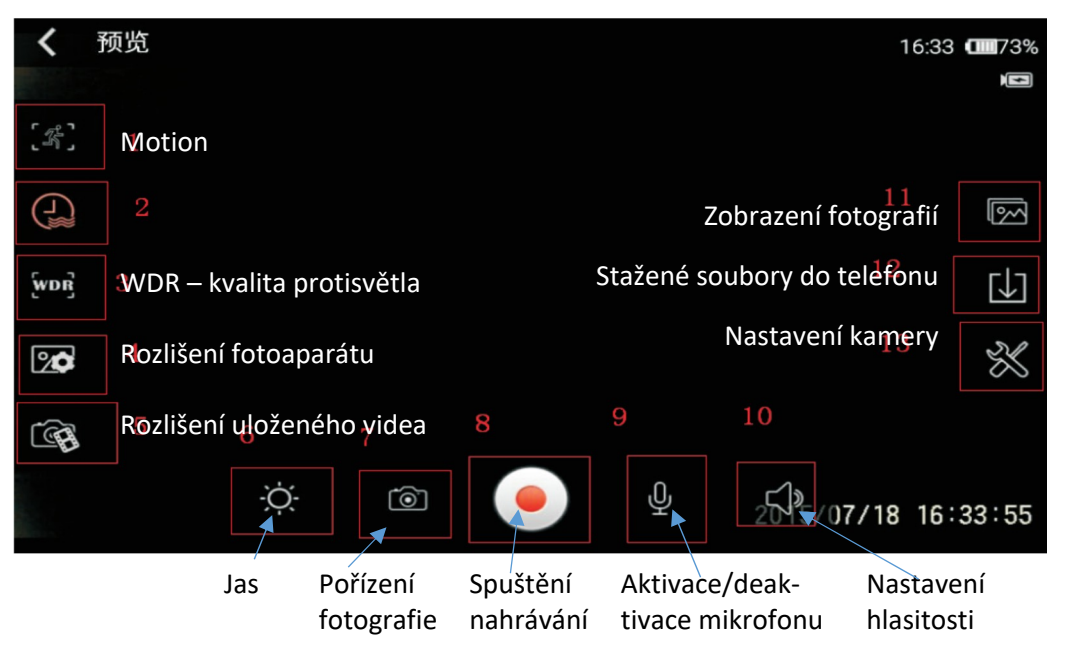

#### Nabídka nastavení přes mobilní telefonu

Využijte možnost přehrávat a spravovat zařízení pomocí mobilního telefonu přes WIFI rozhraní.

#### Aplikace FinalCam

Aplikace má možnost správy v angličtině nebo čínštině.

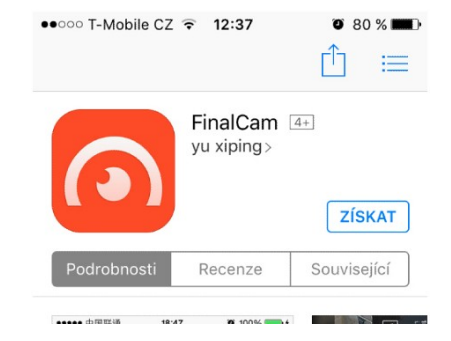

#### Přehrání jednotlivých záznamů na displeji mobilního telefonu

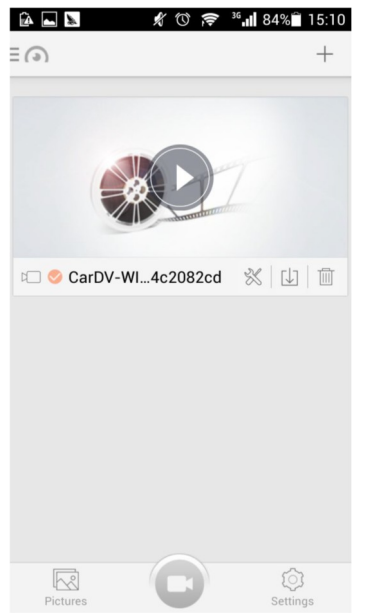

#### Zobrazení kapacity mobilního telefonu Nastavení "setting" zařízení

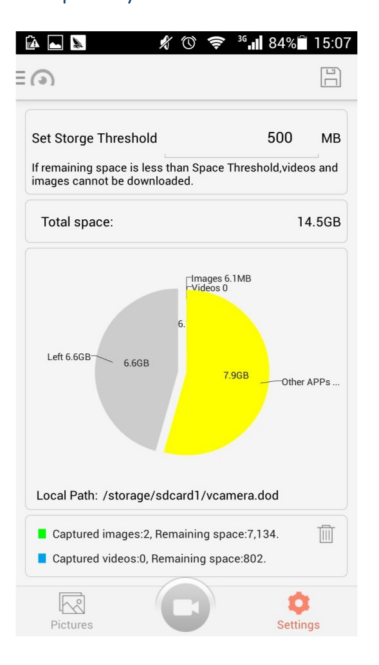

#### Nahrané videa a fotografie je možné zobrazit v menu aplikace

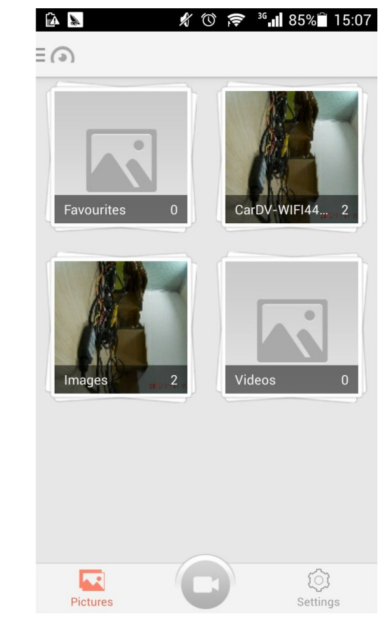

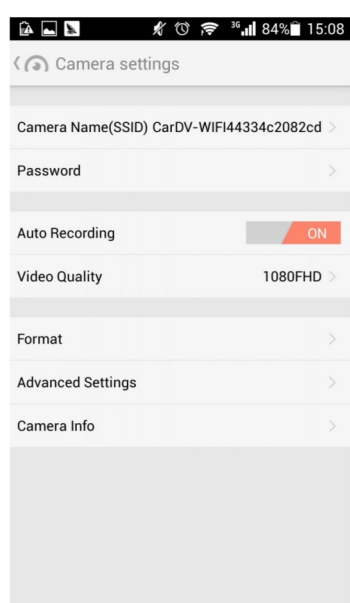

#### FORMAT

Formátování micro SD karty. Pokud zvolíte formátování karty, dojde k vymazání všech nahraných souborů. Před zformátováním budete vyzvání k potvrzení volby:

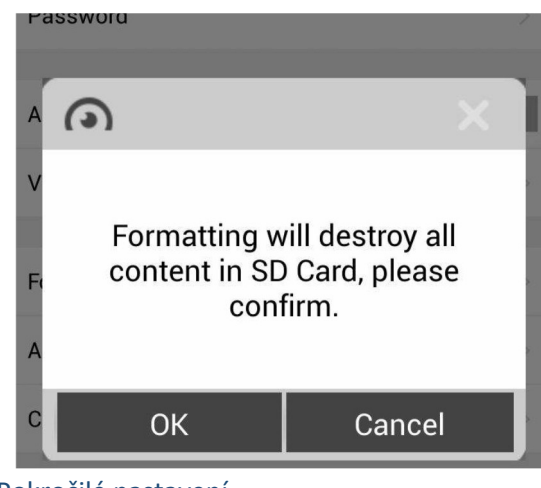

#### Pokročilé nastavení

G-senzoru a intervalu nahrávání

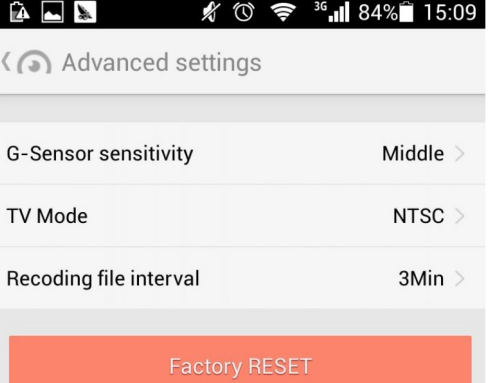

#### Nastavení sekvence nahrávání

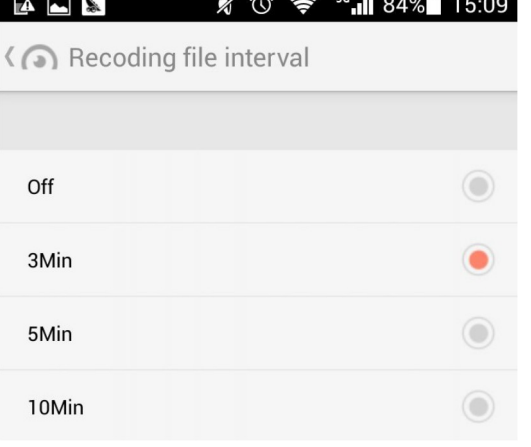

délka sekvencí videonahrávek OFF/3/5/10 minut

#### ROZLIŠENÍ VIDEOZÁZNAMU:

- 1080FDH (1980x720),
- 720P (1280x720),
- WVGA (848x480),
- VGA (640x480)

#### A A ☆ ① 。● 36.1 84% 15:08

#### < < >>
Video Quality

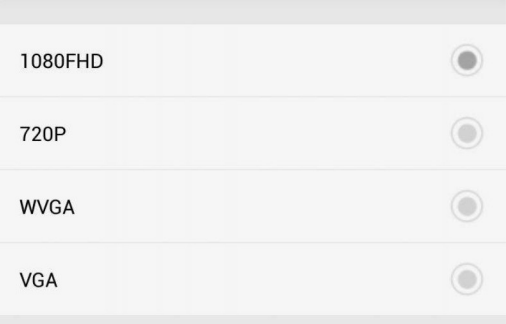

#### G-senzor

#### Doporučujeme nastavit na střední citlivost

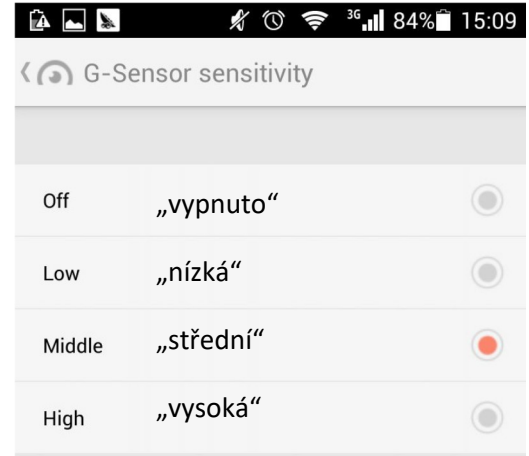

#### Jméno zařízení

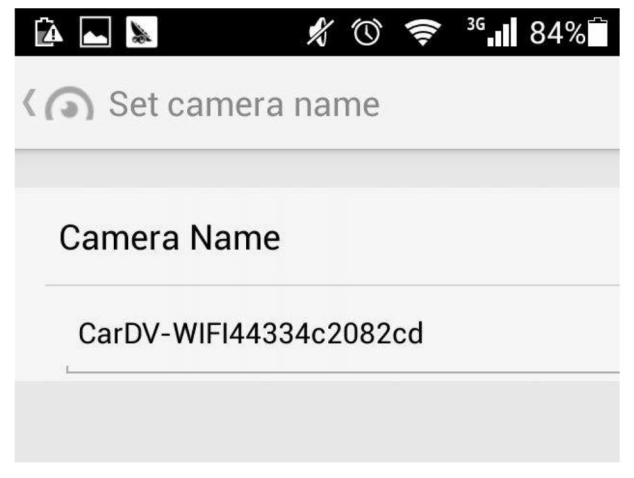

## Možné problémy a jejich řešení

#### **Zařízení se nezapne.**

Ověřte, zda je zapnuté zapalování vozidla.

#### **Není nastaven správný čas a datum.**

Synchronizujte údaje přes mobilní telefon.

POZNÁMKA: Pokud chcete, aby zařízení uvádělo správný čas, je nutné nastavit správný čas přes mobilní zařízení. Detailní popis naleznete výše v příručce.

#### **Aplikace se nemůže připojit k zařízení**

Prosím ověřte, že SD karta není poškozena a zařízení je v normálním režimu. Zařízení můžete restartovat výměnou SD karty nebo pomocí tlačítka RESET.

#### **Záznamy nelze kopírovat**

Prosím ověřte, že SD karta není poškozena a zařízení je v normálním režimu. Zařízení můžete restartovat výměnou SD karty nebo pomocí tlačítka RESET.

#### **Záznam není čistý nebo není nastaven aktuální čas**

Vypněte aplikace běžící na pozadí telefonu (vypněte je) a nedržte mobilní telefon moc blízko zařízení. Zkuste vypnout aplikaci nebo vypnout a zapnout mobilní zařízení.

#### **Poznámka:**

Zařízení podporuje až 32G Micro SD kartu pro záznam z kamery. Doporučujeme použít originální paměťovou kartu, jako je Kingston, Samsung atd. Zároveň doporučujeme použít vysokorychlostní kartu Class 10, aby zařízení mohlo neustále číst a zapisovat další data. Při nahrávání záznamu, spuštěném zařízení, nevyndávejte SD kartu, mohlo by dojít k jejímu poškození.

#### **Množství nahraných záznamů na SD kartu**

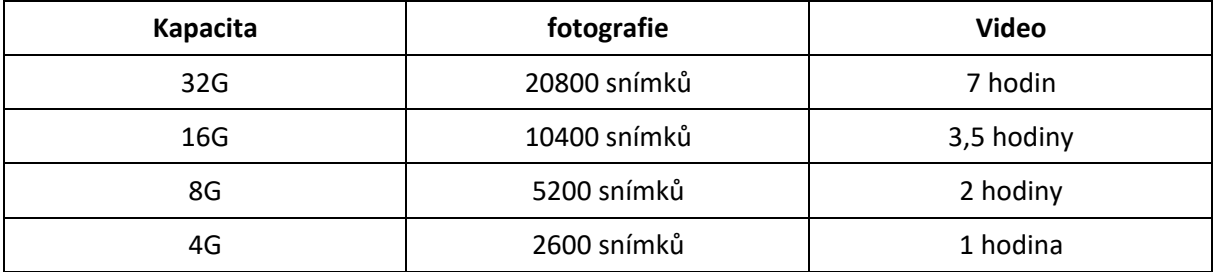